# **GAMMARAE II RESPONDER**

# OSOBNÍ RADIAČNÍ MONITOR A DOZIMETR

# **NÁVOD PRO OBSLUHU**

Revize 080506

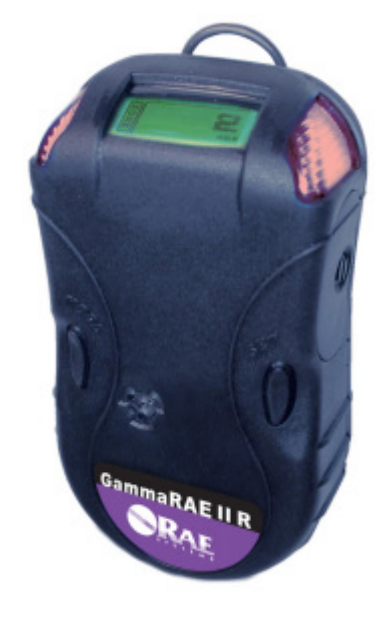

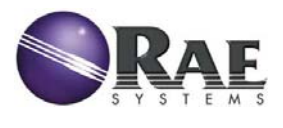

Zastoupení pro Českou republiku:

**Chromservis s.r.o.** Jakobiho 327 109 00 Praha 10-Petrovice Tel: +420 274 021 211 Fax: +420 274 021 220 E-mail: prodej@chromservis.cz www.chromservis.cz

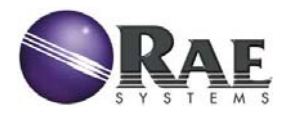

# **UPOZORNĚNÍ**

PŘED POUŽITÍM PŘÍSTROJE SI PODROBNĚ PROSTUDUJTE TENTO NÁVOD. FIRMA CHROMSERVIS S.R.O. NERUČÍ ZA PŘÍPADNÉ ŠKODY VZNIKLÉ NEDODRŽENÍM POKYNŮ UVEDENÝCH V TOMTO **NÁVODUL** 

SPOLEČNOST CHROMSERVIS S.R.O. SI VYHRAZUJE PRÁVO NA PŘÍPADNÉ ZMĚNY V NÁVODU VLIVEM NEUSTÁLÉHO VÝVOJE PŘÍSTROJOVÉ TECHNIKY VÝROBCEM. DÍKY TĚMTO ZMĚNÁM SE MOHOU V NÁVODU VYSKYTOVAT ODLIŠNOSTI OD SKUTEČNÉHO STAVU. SPOLEČNOST CHROMSERVIS S.R.O. NENÍ ZODPOVĚDNÁ ZA CHYBY, KTERÉ SE V TOMTO NÁVODU MOHOU **VYSKYTNOUT.** 

UŽIVATEL NESMÍ BEZ VÝSLOVNÉHO SVOLENÍ CHROMSERVIS S.R.O. POZMĚŇOVAT ČI KOPÍROVAT TENTO NÁVOD PRO OBSLUHU. SOUČASNĚ SE UŽIVATEL ZAVAZUJE, ŽE BEZ VÝSLOVNÉHO SVOLENÍ CHROMSERVIS S.R.O. NEPOSKYTNE TENTO NÁVOD TŘETÍM OSOBÁM. JE-LI NÁVOD DODÁN V ELEKTRONICKÉ PODOBĚ, NESMÍ UŽIVATEL BEZ VÝSLOVNÉHO SVOLENÍ CHROMSERVIS S.R.O. KOPÍROVAT NÁVOD I JEHO ČÁSTI, POZMĚŇOVAT JEJ A PŘEDÁVAT TŘETÍM OSOBÁM. UŽIVATEL POUZE MÁ PRÁVO NA VYTVOŘENÍ JEDNÉ ZÁLOŽNÍ KOPIE PRO SVOU POTŘEBU.

© 2008 Chromservis s.r.o, Praha, Česká republika

# **O CHROMSERVIS**

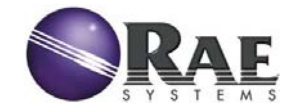

# 1. OBSAH

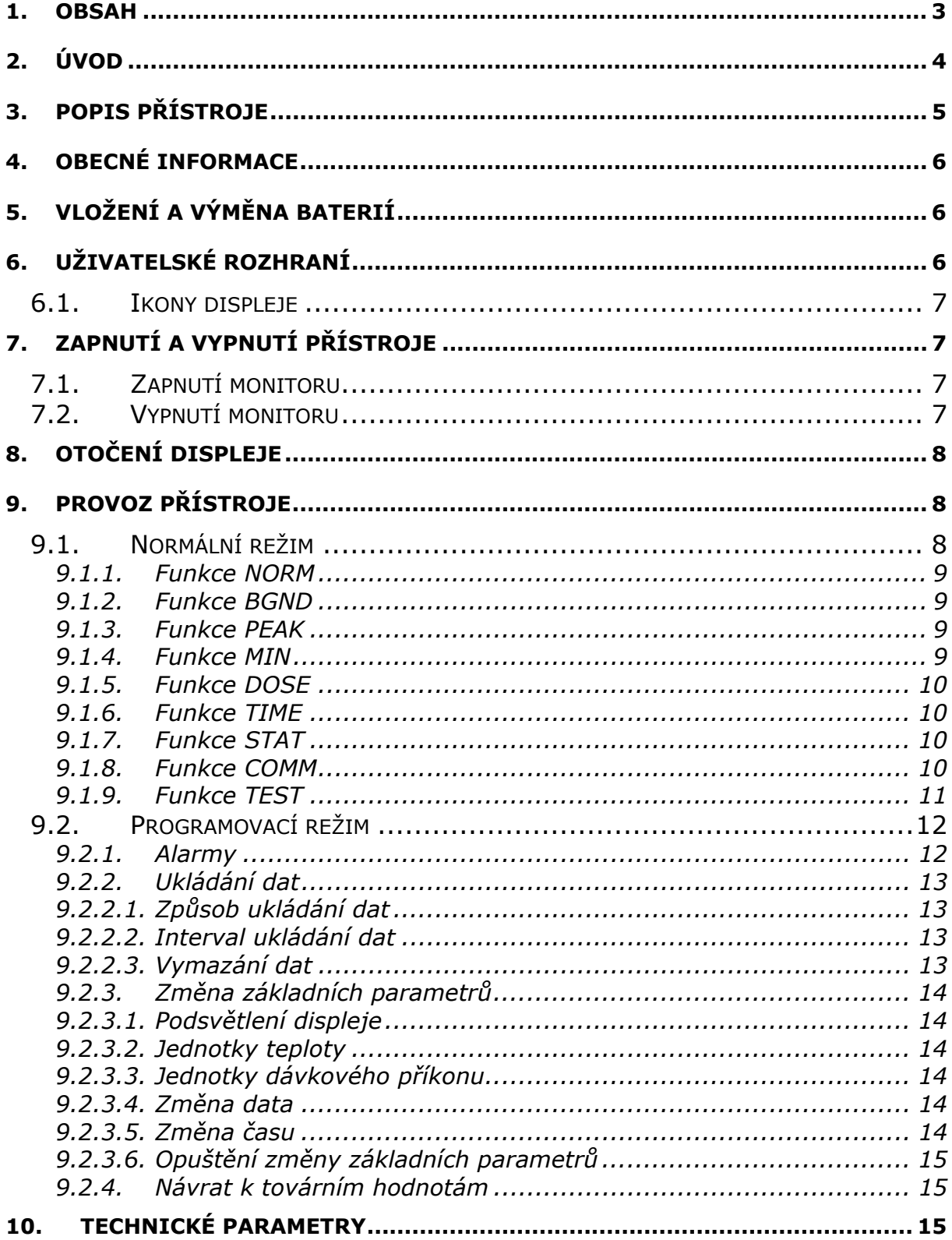

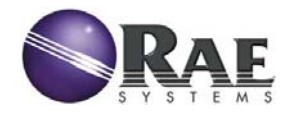

# **2. ÚVOD**

### **DŮLEŽITÁ UPOZORNĚNÍ**

- Před otevřením krytu přístroje je nutné ho nejprve vypnout a vyjmout baterie. Vyhnete se tím riziku úrazu elektrickým proudem. Má-li přístroj otevřený kryt, nikdy jej nezapínejte. Otevírat kryt monitoru lze pouze v prostředí bez nebezpečí výbuchu.
- Před jakoukoliv údržbou či opravou přístroj vypněte.
- Nikdy nekombinujte nové a použité baterie. Nepoužívejte kombinaci baterií různých výrobců.
- Výměna součástek přístroje může mít za následek pozbytí platnosti schválení pro jeho použití v prostředí s nebezpečím výbuchu.
- Přístroj může být opravován pouze kvalifikovanou osobou vyškolenou výrobcem.
- Nepoužívejte přenos dat prostřednictvím rozhraní Bluetooth v prostředí s nebezpečím výbuchu.
- Přístroj otírejte pouze vlhkým hadříkem.
- Při dlouhodobém odstavení přístroje z něho vyjměte baterie. Po dlouhodobé odstávce je nutné nechat přístroj stabilizovat po dobu minimálně 10 minut od zapnutí.

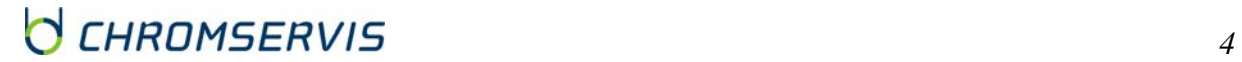

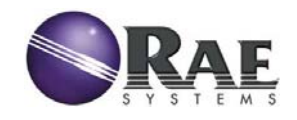

# **3. POPIS PŘÍSTROJE**

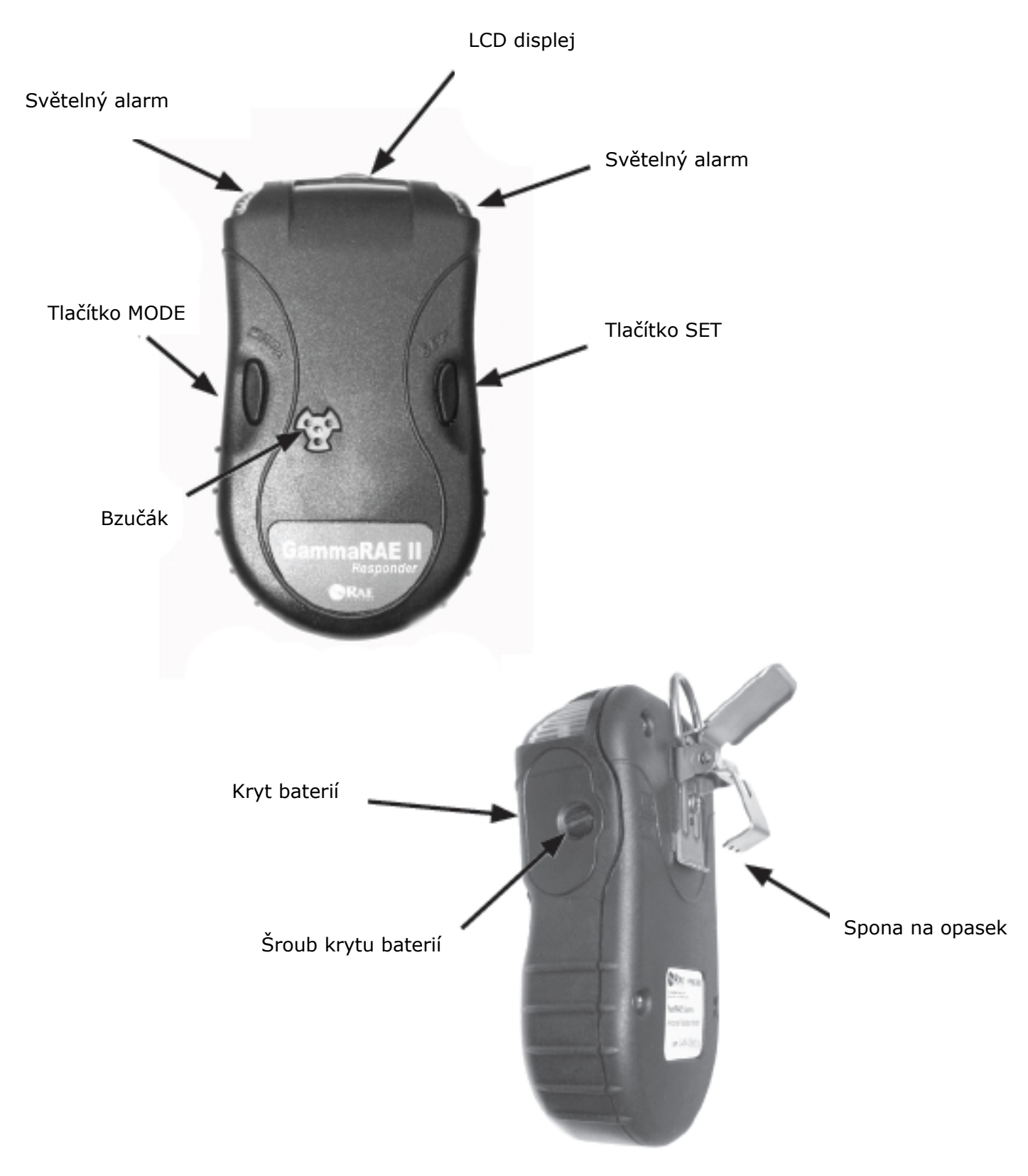

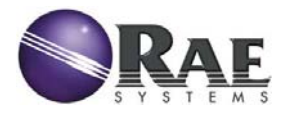

## **4. Obecné informace**

GammaRAE II Responder je rychlý detektor γ-záření a dozimetr v jednom. Monitor má vysokou citlivost a proto je vhodný pro použití jako varovný prostředek záchranářů před radiací. Kromě dávkového příkonu přístroj měří dávku a je použitelný jako dozimetr pro vyhodnocení obdržené dávky.

Monitor je schválen pro použití v prostředí s nebezpečím výbuchu. Je vybaven hlasitým zvukovým alarmem, zřetelným světelným a vibračním alarmem. Alarmy lze individuálně nastavovat podle potřeb utajení.

GammaRAE II Responder je vodotěsný a robustní přístroj. Jeho senzor - scintilátor iodidu cesného s energeticky kompenzovanou PIN diodou zajišťuje velmi rychlou odezvu (<2 s) a počítá energeticky kompenzovanou dávku, kterou lze vymazat pro nově sledované období.

# **5. Vložení a výměna baterií**

GammaRAE II Responder používá 2 alkalické baterie AA. K přístroji je možné používat pouze baterie Duracell MN1500 nebo Energizer E91. Výměnu baterií provedete následovně:

- Přiloženým nástrojem odjistěte kryt baterií na boku přístroje. Otáčejte šroubem proti směru hodinových ručiček až zcela šroub uvolníte. Potom sejměte kryt baterií.
- Vložte do přístroje nové baterie tak, aby polarita odpovídala obrázku uvedenému na přístroji.
- Uzavřete kryt a utáhněte šroub krytu baterií otáčením ve směru hodinových ručiček.

## **6. Uživatelské rozhraní**

Uživatelské rozhraní monitoru tvoří LCD displej, alarmy a dvě ovládací tlačítka SET a MODE (viz obr. níže). LCD displej zobrazuje čas, režim měření, informace o alarmech, stav baterií, jednotky a naměřené hodnoty.

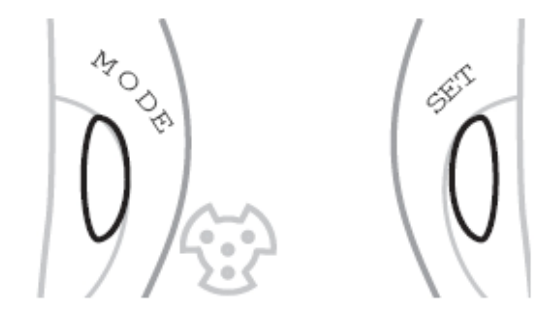

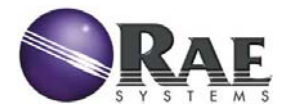

## **6.1. Ikony displeje**

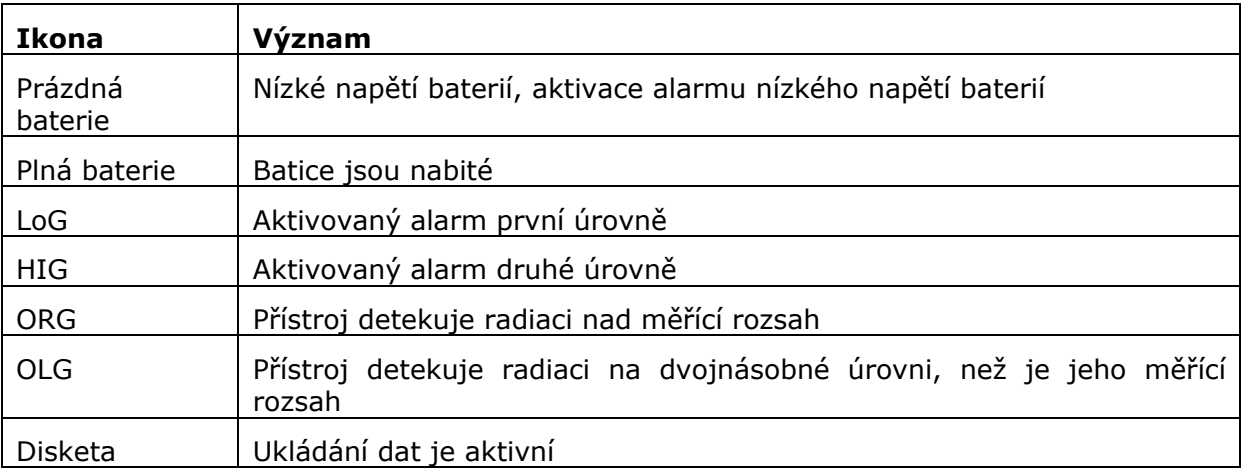

# **7. Zapnutí a vypnutí přístroje**

### **7.1. Zapnutí monitoru**

Stiskněte a přidržte tlačítko MODE po dobu 3 vteřin. Přístroj se zapne a ozve se dlouhý tón (je-li zvukový alarm aktivní). Displej zobrazí verzi firmwaru a proběhne automatický test světelného a vibračního alarmu.

**VAROVÁNÍ:** Zobrazí-li přístroj varovné hlášení "Gamma sensor failed" nebo "All sensors failed!", kontaktujte neprodleně nejbližší servisní středisko společnosti Chromservis s.r.o. Přístroj nerozebírejte ani neopravujte.

Dále probíhá automatický test přístroje.

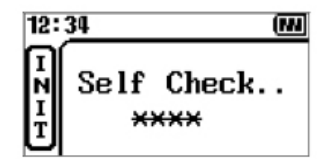

Během následujících 20 s testuje detektor scintilátor. Je-li senzor v pořádku, zobrazí se hlášení "Gamma sensor OK!".

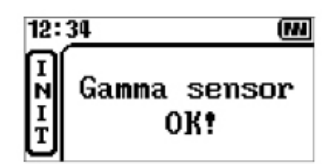

Je-li na senzoru gamma záření nějaká závada, zobrazí se na displeji hlášení "Gamma sensor failed". Senzor – PIN dioda je testována následujících 30 minut. Vyskytne-li se na senzoru závada, zobrazí se na displeji hlášení "HiGamma sensor failed" V obou případech závady kontaktujte neprodleně nejbližší servisní středisko společnosti Chromservis s.r.o. Přístroj nerozebírejte ani neopravujte.

Po kontrole senzorů monitor GammaRAE II Responder zobrazí své nastavení a přejde do kontroly pozadí trvající 36 vteřin. Jakmile skončí odpočítávání, přístroj si nastaví radiační úroveň okolí a je připraven k měření.

### **7.2. Vypnutí monitoru**

Přístroj se vypíná stisknutím tlačítka MODE a jeho přidržením po dobu 5 vteřin. Tlačítko uvolněta, ža se na displeji zobrazí nápis "Save config..." a "Stop unit..."

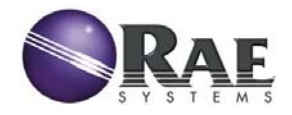

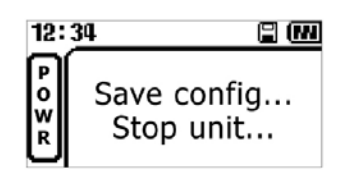

# **8. Otočení displeje**

Monitor GammaRAE II Responder je možné upevnit na opasek nebo ho držet v ruce. Aby bylo možné snadné odečítání displeje v obou případech, lze zobrazení displeje převrátit. Sisknutím tlačítka SET a jeho přidržením po dobu 3 vteřin otočíte displej o 180°. Jakmile se zobrazení převrátí, uvolněte tlačítko.

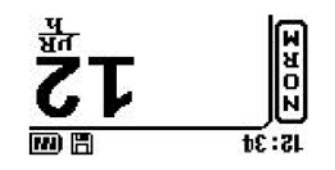

Displej otočíte zpět stejným způsobem.

# **9. Provoz přístroje**

GammaRAE II Responder má dva provozní režimy: normální ("Normal Mode") a programovací ("Programming Mode"). Standardně je výrobcem nastavený normální režim.

### **9.1. Normální režim**

V normálním režimu monitor měří a zobrazuje dávkový příkon a dávku gama záření. Stisknutím tlačítko MODE můžete postupně zobrazit následující funkce:

- **NORM** Normální provozní režim
- **BGND** Kalibrace pozadí (pouze v režimu "Search")
- **PEAK** Maximální hodnota dávkového příkonu detekovaná od posledního vymazání
- **MIN** Minimální hodnota dávkového příkonu detekovaná od posledního vymazání
- **DOSE** Akumulovaná dávka radiace od posledního vymazání
- **TIME** Datum, čas a doba provozu přístroje od jeho zapnutí
- **STAT** Stav detektoru (napětí baterií a teplota přístroje)
- **COMM** Spuštění komunikace Bluetooth pro přenos dat do PC
- **TEST** Automatický test

Každá funkce zůstává aktivní po dobu 60 vteřin. Potom se přístroj vrátí do základního zobrazení normálního provozního režimu. Tlačítko MODE vždy přepne zobrazení na další funkci.

Jednotlivé funkce lze povolit/potlačit prostřednictvím softwaru ProRAE Studio Radiation. Funkce NORM a COMM jsou aktivní vždy.

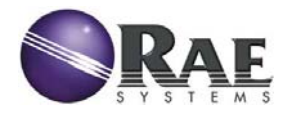

### **9.1.1. Funkce NORM**

Displej zobrazuje úroveň okolní radiace (dávkový příkon). Hodnoty lze zobrazit v různých jednotkách: cps (počet záblesků za sekundu), Sv/h nebo R/h. Jednotky lze nastavit v programovacím režimu. Jednotky lze přepínat stisknutím tlačítka SET.

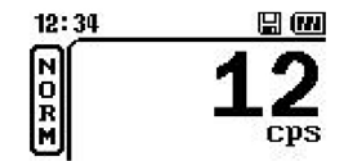

Stisknutím tlačítka MODE zobrazíte následující funkci.

### **9.1.2. Funkce BGND**

Funkce BGND slouží k aktualizaci a nastavení pozadí radiace. Tato funkce je aktivní pouze v režimu "Search". Je-li detektor v tzv. bezpečnostním režimu, není funkce aktivní. Stisknutím tlačítka SET přístroj zaktualizuje pozadí radiace.

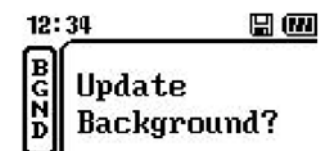

Stisknutím tlačítka MODE zobrazíte následující funkci.

#### **9.1.3. Funkce PEAK**

Tato funkce zobrazuje maximální naměřenou hodnotu od doby vymazání paměti. Dvojitým stisknutím tlačítka SET vymažete maximální naměřenou hodnotu z paměti monitoru. Pokud stisknete tlačítko SET jednou a nechcete vymazat maximální naměřenou hodnotu, stiskněte tlačítko MODE. Maximální hodnota se z paměti přístroje vymaže i při jeho vypnutí.

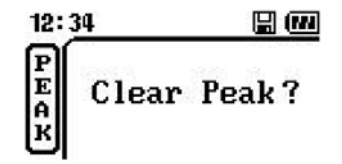

Stisknutím tlačítka MODE zobrazíte následující funkci.

#### **9.1.4. Funkce MIN**

Tato funkce zobrazuje minimální naměřenou hodnotu od doby vymazání paměti. Dvojitým stisknutím tlačítka SET vymažete minimální naměřenou hodnotu z paměti monitoru. Pokud stisknete tlačítko SET jednou a nechcete vymazat minimální naměřenou hodnotu, stiskněte tlačítko MODE. Minimální hodnota se z paměti přístroje vymaže i při jeho vypnutí.

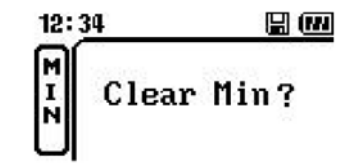

Stisknutím tlačítka MODE zobrazíte následující funkci.

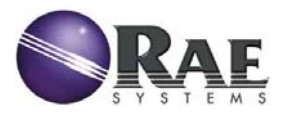

### **9.1.5. Funkce DOSE**

Funkce DOSE zobrazuje celkovou akumulovanou dávku od doby vamazání z paměti. Dvojitým stisknutím tlačítka SET vymažete celkovou akumulovanou dávku z paměti monitoru. Pokud stisknete tlačítko SET jednou a nechcete vymazat celkovou akumulovanou dávku, stiskněte tlačítko MODE.

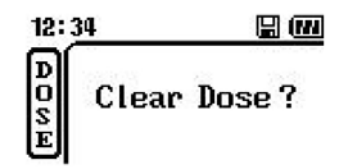

Stisknutím tlačítka MODE zobrazíte následující funkci.

#### **9.1.6. Funkce TIME**

Funkce TIME zobrazuje datum, čas a dobu zapnutí monitoru. Standardní zobrazení je RRRR-MM-DD (rok-měsíc-den) a HH:MM:SS (hodiny:minuty-vteřiny). Formát zobrazení data a času lze měnit v programovacím režimu.

Na prvním řádku displeje je zobrazeno datum, na druhém aktuální čas a na třetím (vedle nápisu "ON=") doba zapnutí přístroje.

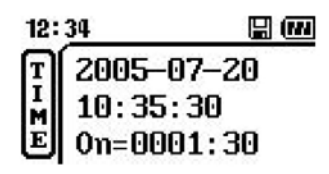

Stisknutím tlačítka MODE zobrazíte následující funkci.

#### **9.1.7. Funkce STAT**

Tato funkce zobrazuje stav monitoru. Na prvním řádku displeje se zobrazuje napětí baterií, na druhém řádku je zobrazena teplota monitoru.

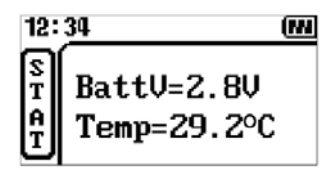

Stisknutím tlačítka MODE zobrazíte následující funkci.

#### **9.1.8. Funkce COMM**

Funkce COMM zapíná komunikaci Bluetooth. Stisknutím tlačítka SET zapnete komunikaci monitoru.

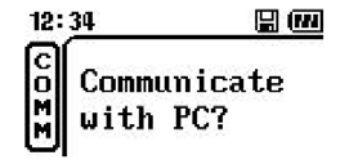

Je-li komunikace spuštěna, zobrazí se na displeji: "Communicate Ready...". Pro komunikaci s PC použijte software ProRAE Studio. Software umožňuje stahování dat a nastavení monitoru.

Stisknutím tlačítka MODE zobrazíte následující funkci.

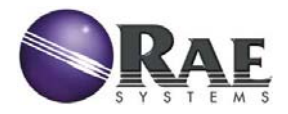

### **9.1.9. Funkce TEST**

Automatický test kontroluje všechny varovné funkce monitoru. Funkce je přístupná pouze v diagnostickém režimu potvrzeném při spuštění přístroje. Diagnostický režim je také možné aktivovat pomocí programu ProRAE Studio Radiation. Nastavení diagnostického režimu provedete současným stisknutím tlačítek SET a MODE při spuštění monitoru (místo stisknutí tlačítka MODE, kterým se monitor zapíná).

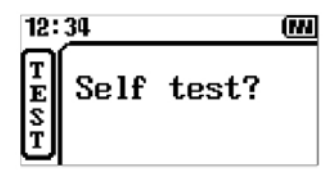

Stisknutím tlačítka SET spustíte automatický test přístroje. Nejprve se provede kontrola bzučáku (zvukového alarmu). Stisknutím tlačítka SET spustíte následující test.

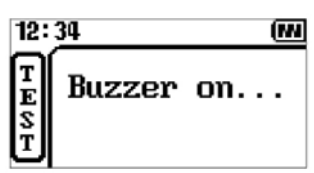

Nyní se spustí kontrola vibrátoru (vibrační alarm). Stisknutím tlačítka SET spustíte následující test.

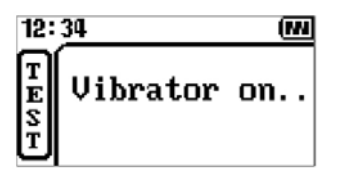

Dále proběhne test LED světel (vizuální alarm). Stisknutím tlačítka SET spustíte následující test.

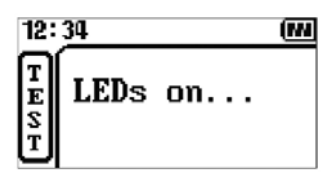

Následně se provádí test podsvícení displeje. Stisknutím tlačítka SET spustíte následující test.

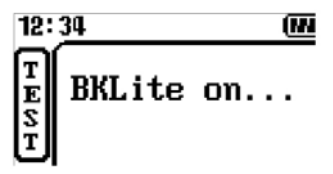

Nyní proběhne test radiové komunikace Bluetooth®. Stisknutím tlačítka SET spustíte následující test.

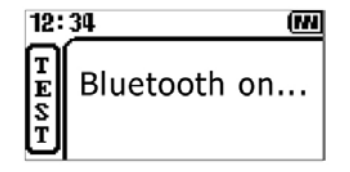

Další test kontroluje alarmován hlášení.

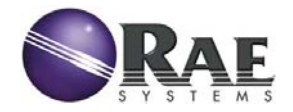

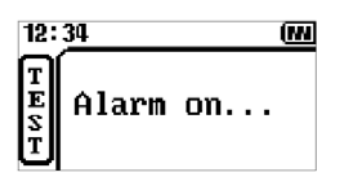

Stisknutím tlačítka SET ukončíte testovací sekvenci. Tím se vrátí monitor do základního měřícího módu. Není-li v průběhu testovací sekvence stisknuto tlačítko po dobu delší než 60 sekund, dojde k automatickému posunutí k následující testovací funkci.

### **9.2. Programovací režim**

Režim programování ("Programming Mode") a základní uživatelský mód ("Basic User Mode") se používají k nastavení detektoru (jednotky měření, čas, …) a alarmů. Všechny funkce jsou přístupné v režimu programování, který je chráněný heslem. V základním uživatelském režimu jsou přístupné pouze některé funkce. Tento režim nepožaduje heslo.

**Poznámka:** Změna některých parametrů způsobí automatický re-start detektoru a jeho nastavení.

Z normálního režimu do programovacího vstoupíte tak, že stisknete současně tlačítka SET a MODE a přidržíte je po dobu 3 s. Na displeji se zobrazí požadavek k zadání hesla.

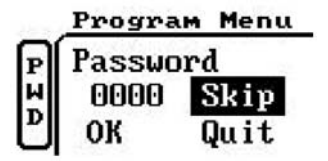

Tlačítkem SET nastavte požadovanou číselnou hodnotu hesla. Každým stisknutím se zvýší číslo o jednotku. Tlačítkem MODE se přesunete na následující pozici čísla. Tovární nastavení hesla je 0000. Heslo lze změnit v programu ProRAE Studio Radiation. Po zadání hesla vyberte funkci *OK*. Tím se dostanete do režimu programování monitoru. Výběrem funkce *Skip* se dostanete do základního uživatelského módu. Výběrem funkce *Cancel* se vrátíte do normálního režimu.

Na displeji monitoru v programovacím režimu se zobrazí:

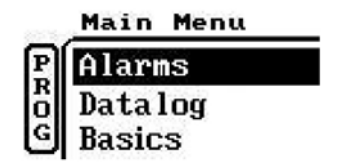

Tlačítkem MODE se provádí výběr funkce v menu. Stisknutím tlačítka SET se potvrdí výběr zvolené funkce. V základním režimu jsou v nabídce tyto funkce: Alarm Type (druh alarmu), Alarm Alerts (nastavení alarmů), Datalog Type (způsob ukládání dat), Backlight (podsvětlení displeje), Temp Unit (jednotky teploty) a Gamma Unit (měřící jednotky dávkového příkonu).

V programovacím režimu jsou v nabídce následující funkce: Alarms (alarmy), Basics (základní parametry), Datalog (ukládání dat) a Defaults (standardní nastavení).

#### **9.2.1. Alarmy**

Alarmy lze nastavit podle toho, jakým způsobem se monitor používá. V režimu "Search" se používá alarm nastavený na "Search Mode Alarm", což znamená, že hodnota alarmu se stanovuje procentuální hodnotou nad úrovně přirozeného pozadí. Jedná se tedy o režim vyhledávání zdroje. V bezpečnostním režimu ("Safety") se nastavuje absolutní hodnota dávkového příkonu nezávisle na radiačním pozadí.

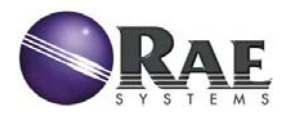

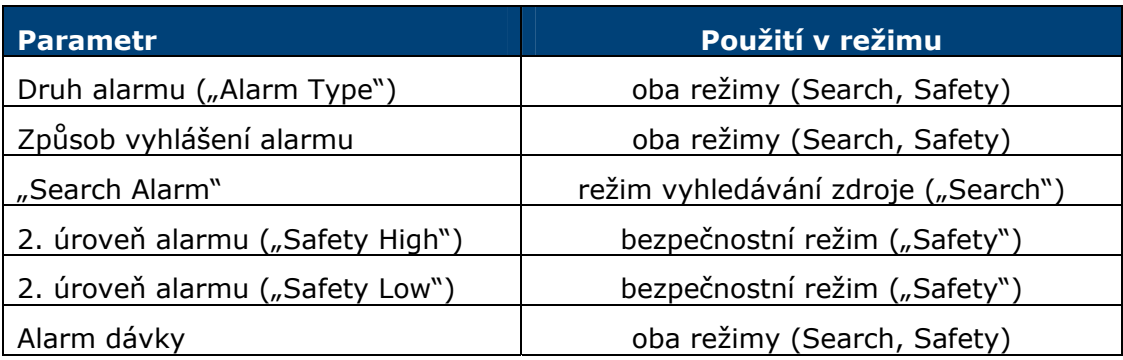

Nastavení každého alarmu provedete tak, že tlačítkem MODE vyberete zvolený alarm a tento výběr potvrdíte tlačítkem SET.

Při editaci číselných údajů slouží tlačítko MODE pro přesun kurzoru o jednu pozici doprava. Tlačítko SET pak slouží ke změně číslice. Po změně nastavení vyberte požadovanou funkci tlačítkem MODE (např. funkce uložení změny – "Save" nebo funkce pro opuštění změn – "Quit") a potvrďte tlačítkem SET.

Ukončení nastavení alarmů provedete výběrem funkce *Quit* tlačítkem MODE a potvrzením tlačítkem SET. Monitor se vrátí do normálního měřícího režimu.

#### **9.2.2. Ukládání dat**

Funkce ukládání dat umožňuje změnu následujících parametrů: způsob ukládání dat (Datalog Type), interval ukládání dat (Datalog Period) a vymazání dat (Clear Data). Další funkcí je ukončení nastavení (Quit).

#### **9.2.2.1. Způsob ukládání dat**

Uživatel může měnit způsob ukládání dat (Datalog Type). Přístroj buďto ukládá data automaticky v nastaveném intervalu (funkce Continuous) nebo pouze při každé aktivaci alarmu (funkce Event-Driven).

#### **9.2.2.2. Interval ukládání dat**

Interval ukládání dat (Datalog Period) lze nastavit v rozsahu od 1 do 3600 vteřin. Při editaci číselných údajů slouží tlačítko MODE pro přesun kurzoru o jednu pozici doprava. Tlačítko SET pak slouží ke změně číslice. Uložení změn provedete tak, že tlačítkem MODE vyberete funkci *Save* a výběr potvrdíte stisknutím tlačítka SET. Opuštění změn provedete tak, že tlačítkem MODE vyberete funkci *Quit* a výběr potvrdíte stisknutím tlačítka SET.

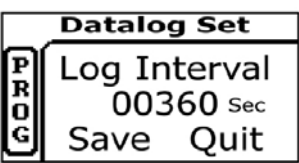

#### **9.2.2.3. Vymazání dat**

Vymazání dat provedete tak, že tlačítkem MODE vyberete funkci Clear Data a výběr potvrdíte stisknutím tlačítka SET.

Ukončení nastavení ukládání dat provedete výběrem funkce *Quit* tlačítkem MODE a potvrzením tlačítkem SET. Monitor se vrátí do normálního měřícího režimu.

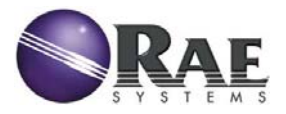

#### **9.2.3. Změna základních parametrů**

Mezi základní parametry, které lze u monitoru nastavit patří: poosvětlení displeje (Backlight), jednotky teploty (Temp Unit), jednotky dávkového příkonu (Gamma Unit), změna data (Change Date) a změna času (Change Time). Výběr těchto funkcí provedete stisknutím tlačítka MODE. Vstup do nastavení příslušné funkce provedete potvrzením tlačítkem SET.

#### **9.2.3.1. Podsvětlení displeje**

Poosvětlení displeje pracuje ve třech režimech:

- Displej se rozsvítí automaticky v případě nedostatku světla fotočidlo vyhodnocuje automaticky světelné podmínky a zapíná osvícení displeje (funkce Automatic).
- Osvětlení displeje se zapíná manuálně při stisknutí libovolného tlačítka. Osvětlení trvá 15 s.
- Osvětlení displeje je trvale vypnuté.

#### **9.2.3.2. Jednotky teploty**

Uživatel může volit jednotky teploty mezi °C (funkce Celsius) a °F (funkce Fahrenheit).

#### **9.2.3.3. Jednotky dávkového příkonu**

Jednotky dávkového příkonu lze volit mezi µS/h a µR/h. Stisknutím tlačítka MODE zvolte vybranou jednotku a výběr potvrďte tlačítkem SET.

#### **9.2.3.4. Změna data**

Tato funkce mění datum ve formátu mm/dd/rrrr. Tlačítkem MODE se volí měsíc, den a rok. Tlačítkem SET se vždy potvrdí výběr. Přidržení tlačítka SET urychlí pohyb po číslicích.

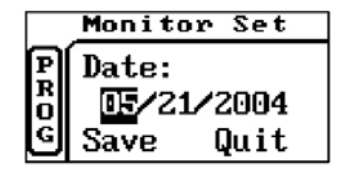

Po nastavení data zvolte tlačítkem MODE funkci *Save* pro uložení nastavení nebo funkci *Quit* pro opuštění nastavení beze změn.

#### **9.2.3.5. Změna času**

Tato funkce mění čas ve formátu hh/mm/ss. Tlačítkem MODE se volí hodiny, minuty a vteřiny. Tlačítkem SET se vždy potvrdí výběr. Přidržení tlačítka SET urychlí pohyb po číslicích. Čas pracuje v režimu 24-hodinového cyklu.

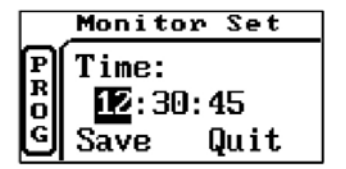

Po nastavení data zvolte tlačítkem MODE funkci *Save* pro uložení nastavení nebo funkci *Quit* pro opuštění nastavení beze změn.

*GammaRAE II Responder* 

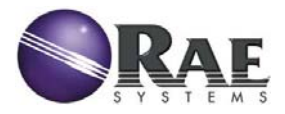

### **9.2.3.6. Opuštění změny základních parametrů**

Základní menu opustíte tak, že tlačítkem MODE vyberete funkci *Quit* a výběr potvrdíte stisknutím tlačítka SET. V hlavním menu opět vyberte funkci *Quit* a výběr potvrďte stisknutím tlačítka SET. Tím se vrátíte do základního měřícího režimu.

#### **9.2.4. Návrat k továrním hodnotám**

Návrat k nastavení monitoru na hodnoty naprogramované výrobcem provedete tak, že zvolíte funkci *Default*. Volbu potvrďte stisknutím tlačítka SET. Tlačítkem MODE můžete opustit tuto funkci beze změn.

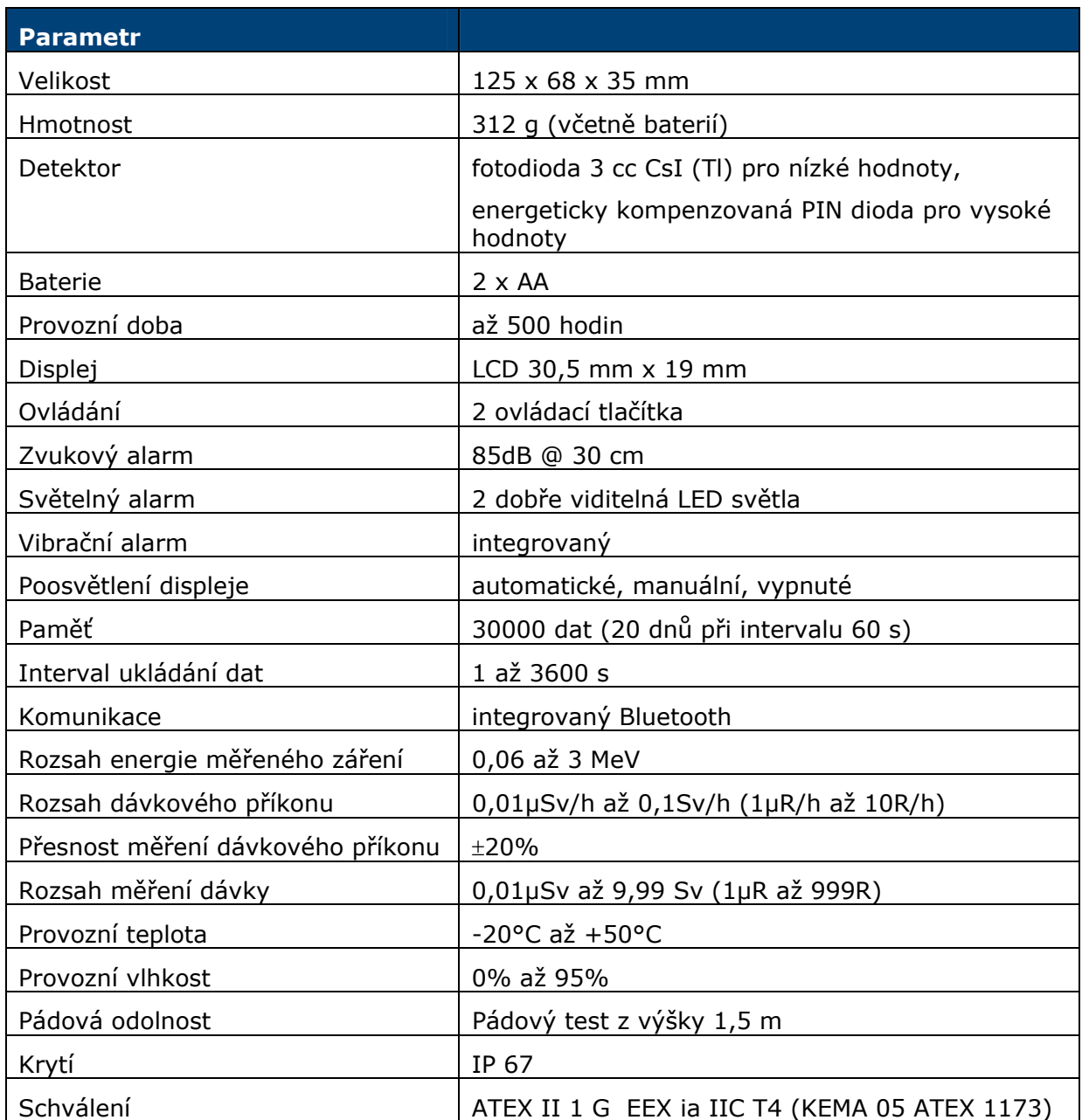

# **10. Technické parametry**